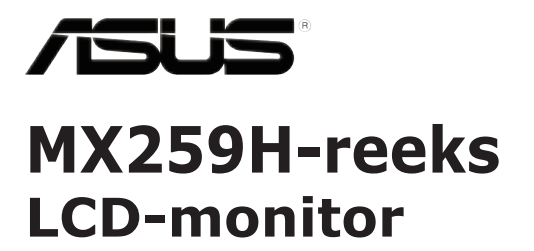

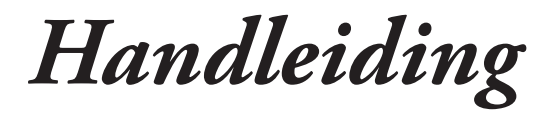

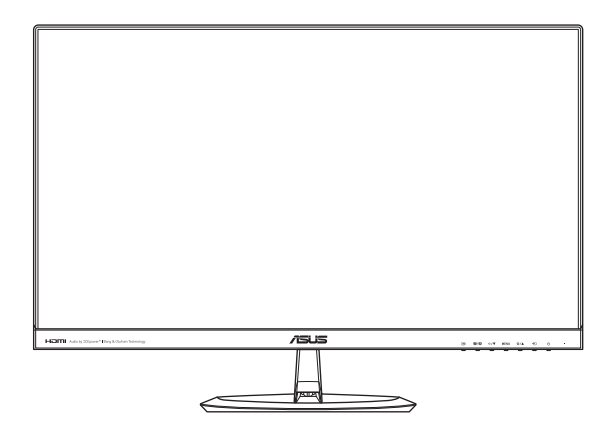

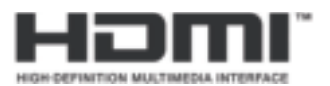

Eerste editie Januari 2015

#### **Copyright © 2015 ASUSTeK COMPUTER INC. Alle rechten voorbehouden.**

Geen enkel deel van deze handleiding, waaronder de producten en software die hierin worden beschreven, mogen worden gereproduceerd, overgedragen, getranscribeerd, opgeslagen in een ophalingssysteem of vertaald in enige taal en in enige vorm of met enige middelen, met uitzondering van de documentatie die door de aankoper wordt opgeslagen voor back-updoeleinden, zonder de uitdrukkelijke schriftelijke toestemming van ASUSTeK COMPUTER INC. ("ASUS").

De productgarantie of service zal niet worden verleend als: (1) indien het product gerepareerd, gewijzigd of veranderd is, tenzij die reparatie, wijziging of verandering schriftelijk door ASUS is toegestaan en (2) indien het serienummer van het product beschadigd of verwijderd is.

ASUS LEVERT DEZE HANDLEIDING "AS IS" ZONDER GARANTIE VAN ENIG SOORT, EXPLICIET OF IMPLICIET, WAARONDER MAAR NIET BEPERKENT TOT DE IMPLICIETE GARANTIES OF OMSTANDIGHEDEN VAN VERKOOPBAARHEID OF GESCHIKTHEID VOOR EEN SPECIFIEK DOEL. IN GEEN GEVAL ZAL ASUS, HAAR DIRECTEURS, FUNCTIONARISSEN, WERKNEMERS OF AGENTEN AANSPRAKELIJK ZIJN VOOR ENIGE INDIRECTE, SPECIALE, INCIDENTELE OF GEVOLGSCHADE (INCLUSIEF SCHADE DOOR WINSTDERVING, VERLIES VAN HANDEL, VERLIES VAN GEBRUIK OF GEGEVENS, ONDERBREKING VAN HANDEL EN DERGELIJKE), ZELFS ALS ASUS OP DE HOOGTE WERD GEBRACHT VAN DE MOGELIJKHEID VAN DERGELIJKE SCHADE DIE VOORTVLOEIT UIT FOUTEN IN DEZE HANDLEIDING OF DEFECTEN AAN HET PRODUCT.

DE SPECIFICATIES EN INFORMATIE DIE IN DEZE HANDLEIDING ZIJN OPGENOMEN, ZIJN UITSLUITEND INFORMATIEF BEDOELD EN OP ELK OGENBLIK EN ZONDER KENNISGEVING ONDERHEVIG AAN WIJZIGINGEN. ZE MOGEN NIET WORDEN BESCHOUWD ALS EEN VERBINTENIS DOOR ASUS. ASUS AANVAARDT GEEN VERANTWOORDELIJKHEID OF AANSPRAKELIJKHEID VOOR FOUTEN OF ONNAUWKEURIGHEDEN DIE MOGELIJK IN DEZE HANDLEIDING ZIJN VERMELD, INCLUSIEF DE PRODUCTEN EN SOFTWARE DIE ERIN ZIJN BESCHREVEN.

De product- en bedrijfsnamen die in deze handleiding voorkomen, kunnen al dan niet gedeponeerde handelsmerken zijn of auteursrechten hebben van hun respectievelijke bedrijven en worden enkel gebruikt ter identificatie of als uitleg en in het voordeel van de eigenaren, zonder inbreuk erop te maken.

# Inhoudsopgave

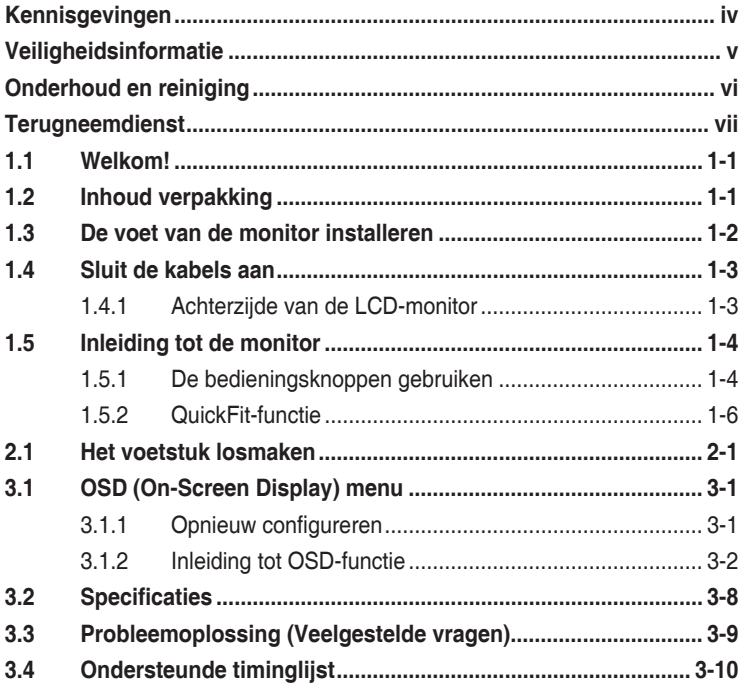

# **Kennisgevingen**

### **Kennisgeving van Federal Communications Commission**

Het apparaat voldoet aan deel 15 van de FCC-regels. Gebruik is onderworpen aan de volgende twee voorwaarden:

- Dit apparaat mag geen schadelijke storing veroorzaken en
- Dit apparaat moet alle ontvangen interferentie accepteren, waaronder interferentie die een ongewenste werking kan veroorzaken.

Dit apparatuur is getest en voldoet aan de beperkingen voor een digitaal apparaat klasse B, volgens deel 15 van de FCC-regels. Deze beperkingen zijn opgesteld om een redelijke bescherming te bieden tegen schadelijke interferentie in een residentiële installatie. Dit apparaat genereert, gebruikt en kan radiofrequentie-energie uitstralen en, indien niet geïnstalleerd en gebruikt volgens de instructies van de fabrikant, kan schadelijke interferentie veroorzaken bij radiocommunicatie. Er is echter geen garantie dat er geen interferentie zal optreden in specifieke installaties. Als deze apparatuur schadelijke interferentie aan radio- of televisieontvangst veroorzaakt, wat kan worden vastgesteld door de apparatuur in en uit te schakelen, kan de gebruiker proberen de interferentie met behulp van een of meer van de volgende maatregelen te corrigeren:

- Verdraai of verplaats de ontvangstantenne.
- • Vergroot de afstand tussen de apparatuur en de ontvanger.
- Sluit de apparatuur aan op een ander circuit dan dat waar de ontvanger op is aangesloten.
- Raadpleeg de dealer of een ervaren radio/tv-technicus voor ondersteuning.

Dit apparaat bevat de mogelijkheid voor energiebeheer. Als na 10 seconden geen signaal is ontvangen, gaat het apparaat automatisch naar de slaap-/stand-by stand.

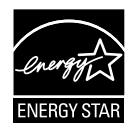

Als Energy Star® Partner, heeft ons bedrijf bepaald dat dit product voldoet aan de richtlijnen van Energy Star® m.b.t. energie-efficiëntie.

### **Verklaring Canadees Ministerie voor Communicatie**

Dit digitaal apparaat overschrijdt de limieten niet van Klasse B voor zendruisemissies van digitale apparaten , zoals vastgesteld in de voorschriften met betrekking tot radiostoring van het Canadese ministerie voor Communicatie.

Dit digitaal apparaat van Klasse B voldoet aan de Canadese ICES-003.

### **AEEE Yönetmeliğine Uygundur**

# **Veiligheidsinformatie**

- Alle documentatie die bij de verpakking is geleverd zorgvuldig doorlezen, alvorens de monitor in te stellen.
- De monitor niet blootstellen aan regen of vocht om gevaar op brand of schokken te vermijden.
- Probeer de monitorkast nooit te openen. De gevaarlijke hoge spanningen in de monitor kunnen ernstig lichamelijk letsel tot gevolg hebben.
- Als de stroomtoevoer defect is, deze niet zelf proberen te repareren. Neem contact op met een bevoegde onderhoudstechnicus of uw verkooppunt.
- • Controleer, alvorens het product te gaan gebruiken, of alle kabels goed zijn aangesloten en of de stroomkabels niet beschadigd zijn. Neem direct contact op met uw dealer als u enige schade waarneemt.
- Gleuven en openingen aan de achterzijde en bovenzijde van de behuizing dienen voor de ventilatie. Deze openingen niet blokeren. Dit product nooit in de buurt of op een verwarming of warmtebron plaatsen, tenzij er een juiste ventilatie is voorzien.
- De monitor mag alleen worden gebruikt op een type stroombron dat wordt weergegeven op het etiket. Raadpleeg uw dealer of uw lokale elektriciteitsbedrijf, indien u niet zeker bent van het stroomtype bij u thuis.
- • Gebruik de juiste stroomstekker die voldoet aan uw lokale voedingsnorm.
- De stroomstrips en de verlengkabels niet overbelasten. Overbelasting kan leiden tot brand of elektrische schokken.
- Vermijd stof, vocht en temperatuurpieken. Plaats de monitor niet in een gebied dat nat kan worden. Plaats de monitor op een stabiele ondergrond.
- • Ontkoppel de eenheid tijdens onweer of als deze gedurende een langere periode niet zal worden gebruikt. Dit beschermt de monitor tegen schade door stroomstoten.
- • Duw nooit objecten of mors nooit enige vloeistof in de openingen van de monitorkast.
- Voor een goede werking dient u de monitor alleen te gebruiken met UL-vermelde computers met correct geconfigureerde aansluitpunten die zijn gemarkeerd tussen 100 - 240 V wisselstroom.
- Het stopcontact moet zich in de buurt van het apparaat bevinden en moet makkelijk te bereiken zijn.
- Neem contact op met een bevoegde onderhoudstechnicus of uw verkooppunt bij technische problemen met de monitor.
- Dit product kan chemicaliën bevatten waarvan het de staat Californië bekend is dat deze kanker, geboorteafwijkingen, en/of andere reproductieve schade kunnen veroorzaken. Was uw handen na het gebruik.

# **Onderhoud en reiniging**

- Voordat u de monitor optilt of verplaatst, is het beter om alle kables en de stroomkabel te ontkoppelen. Volg de juiste heftechnieken bij het plaatsen van de monitor. Pak de randen van de monitor beet wanneer u de monitor optilt of draagt. Til het scherm niet op aan de voet of de kabel.
- • Reinigen. Schakel uw monitor uit en haal de stroomkabel uit het stopcontact. Reinig het oppervlak van de monitor met een pluisvrije, niet schurende doek. Hardnekkige vlekken kunnen worden verwijderd met een doek bevochtigd in een mild reinigingsmiddel.
- Vermijd het gebruik van een reinigingsmiddel met alcohol of aceton. Gebruik een reinigingsmiddel bestemd voor gebruik met een LCDscherm. Sproei het reinigingsmiddel nooit direct op het scherm, omdat het dan in de monitor kan lekken en een elektrische schok kan veroorzaken.

### **De volgende symptomen zijn normaal bij de monitor:**

- Door de aard van het fluorescerende licht kan het scherm flikkeren tijdens het eerste gebruik. Zet de stroomschakelaar uit en vervolgens weer aan, zodat de monitor niet meer flikkert.
- • De helderheid op het scherm kan iets ongelijk zijn, afhankelijk van het bureaubladpatroon dat u gebruikt.
- Als hetzelfde beeld uren achtereen wordt weergegeven, kan er een nabeeld van het vorige scherm achterblijven op het scherm nadat het beeld is veranderd. Het scherm zal langzaam herstellen of u kunt de stroomschakelaar uren uitschakelen.
- Als het scherm zwart wordt, gaat knipperen of niet meer verlicht kan worden, dient u contact op te nemen met uw dealer of het onderhoudscentrum om dit op te lossen. Het scherm niet zelf repareren!

### **Gebruikte conventies in deze handleiding**

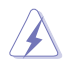

WAARSCHUWING: informatie om letsel te voorkomen bij uzelf bij het uitvoeren van een taak.

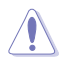

LET OP: informatie om schade te voorkomen aan componenten bij het uitvoeren van een taak.

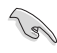

BELANGRIJK: informatie die u MOET opvolgen om een taak te voltooien.

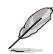

Opmerking: tips een aanvullende informatie als hulpmiddel bij het voltooien van een taak.

### **Waar kunt u meer informatie vinden**

Raadpleeg de volgende bronnen voor aanvullende informatie en producten softwarebijwerkingen.

#### **1. ASUS websites**

De wereldwijde ASUS websites bieden bijgewerkte informatie over de hardware- en softwareproducten van ASUS. Raadpleeg **http://www.asus.com**

#### **2. Optionele documentatie**

Uw productverpakking kan aanvullende documentatie bevatten die door uw dealer kunnen zijn toegevoegd. Deze documenten vormen geen onderdeel van de standaardverpakking.

## **Terugneemdienst**

Het ASUS recycling en terugneemprogramma is een gevolg van onze toewijding aan de hoogste normen voor mileubescherming. We geloven in het leveren van oplossingen voor onze klanten zodat deze onze producten, batterijen en andere onderdelen op een verantwoorde wijze kunnen recyclen, evenals de verpakkingsmaterialen.

Ga naar http://csr.asus.com/english/Takeback.htm voor details over recycle-informatie in verschillende regio's.

# **1.1 Welkom!**

Hartelijk dank voor het aanschaffen van de ASUS® LCD-monitor!

De meest recente breedbeeld LCD-monitor van ASUS biedt een scherpere, breedere en helderdere weergave, evenals een reeks kenmerken die uw kijkervaring verruimen.

Al deze functies maken van de monitor een onvergelijkelijk product dat u optimaal gebruiksgemak en een fantastische visuele ervaring biedt.

# **1.2 Inhoud verpakking**

Controleer of de volgende items aanwezig zijn in de verpakking:

- $V$  I CD-monitor
- $\sqrt{}$  Monitorvoet
- $\checkmark$  Snelle gebruikshandleiding
- Garantiekaart
- $\checkmark$  1x adapter
- $\checkmark$  1x Voedingskabel
- $\mathbf{v}'$  1x audiokabel (optie)
- 1x VGA-kabel
- $V$  1x HDMI- naar DVI-kabel (optie)
- $\checkmark$  1x HDMI-kabel (optie)
	- Neem direct contact op met uw verkooppunt als enige van de bovenstaande items is beschadigd of ontbreken.

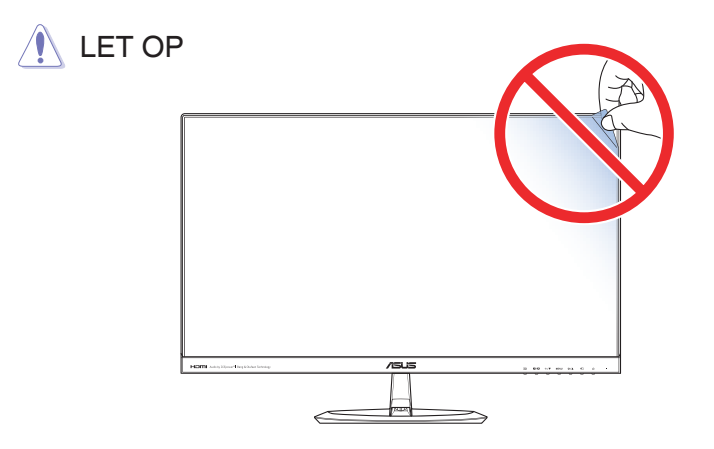

## **1.3 De voet van de monitor installeren**

- 1. Leg de voorkant van de monitor plat op tafel.
- 2. Bevestig de voet aan de arm en draai de schroef aan voor een stevige verbinding. U kunt de schroef gemakkelijk met uw vingers aandraaien.
- 3. Pas de monitor aan op de hoek die het meest comfortabel is voor u.

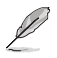

• Wij raden aan dat u het tafeloppervlak afdekt met een zachte doek om schade aan de monitor te voorkomen.

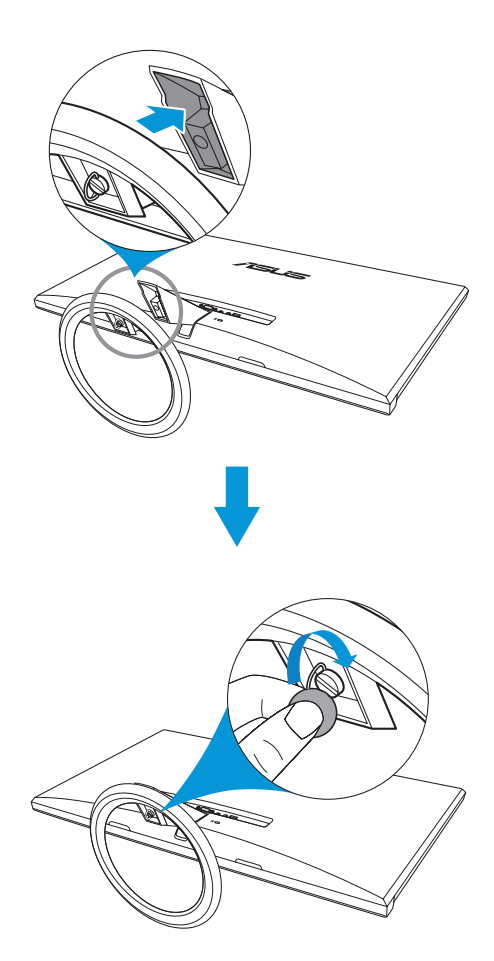

## **1.4 Sluit de kabels aan**

### **1.4.1 Achterzijde van de LCD-monitor**

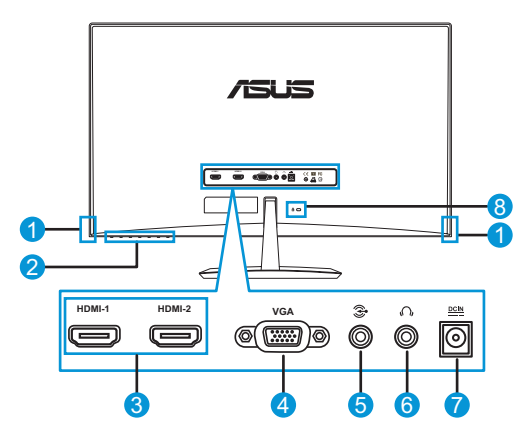

- 1. Luidspreker
- 2. Bediningsknop
- 3. HDMI-aansluitingen
- 4. VGA-poort
- 5. Audio-ingang
- 6. Aansluiting oortelefoon
- 7. Gelijkstroomingang
- 8. Kensington-slot

# **1.5 Inleiding tot de monitor**

### **1.5.1 De bedieningsknoppen gebruiken**

Gebruik de bedieningsknop achterop de monitor om de beeldinstellingen aan te passen.

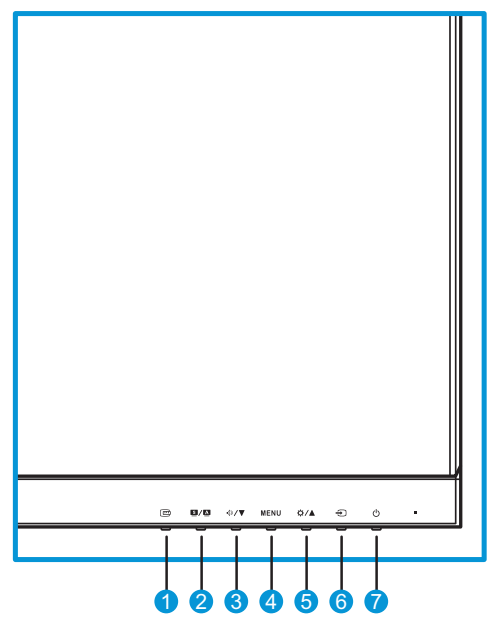

- 1. 画 Knop:
	- Activeert de functie QuickFit. (Zie 1.5.2 Functie QuickFit).
- 2.  $M = \frac{1}{2}$  Knop:
	- Druk op deze sneltoets om te wisselen tussen de acht vooringestelde modi (**Landschap**, **Standaard**, **Theater**, **Spel**, **Nacht**, **sRGB**), **Leesmodus** en **Modus Donkere kamer**) met SPLENDID™ Video Intelligence Technology.
	- • Sluit het OSD-menu of ga terug naar het vorige menu wanneer het OSD-menu actief is.
	- Druk gedurende 2 tot 4 seconden op deze knop om het beeld automatisch aan te passen naar de optimale instellingen voor positie, klok en fase (alleen voor VGA-modus).
- 3. <sup><sup>4</sup> / ▼ Knop:</sup>
	- • Verlaagt waarden of verplaatst de selectie naar beneden.
	- • Volumesneltoets
- 4. MENU-knop:
	- • Schakelt het OSD-menu in.
	- • Opent het geselecteerde OSD-menu.
- 5.  $\bullet$  /  $\bullet$  Knop:
	- • Hoogt waarden op of verplaatst de selectie naar boven.
	- • Sneltoets voor de helderheid
- 6.  $\bigoplus$  Ingangsselectieknop:
	- Selecteert een beschikbare invoerbron.

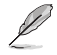

- Druk op (knop Ingangsselectie) om de VGA/HDMI-signalen weer te geven nadat u de VGA- of HDMI-kabel hebt aangesloten op de monitor.
- 7. *O* Voedingsknop/Voedingsindicator:
	- Druk op de knop om de monitor aan en uit te zetten.
	- • de kleurendefinitie van de stroomindicator staat in de onderstaande tabel.

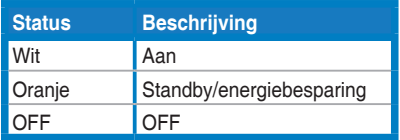

### **1.5.2 QuickFit-functie**

De QuickFit-functie bevat drie patronen: (1) Raster (2) Papierformaat (3) Fotoformaat.

QuickFit heeft drie patronen:

1. Rasterpatronen: maken het ontwerpers en gebruikers gemakkelijk om inhoud en opmaak op een pagina te ordenen en een consequent uiterlijk te bieden.

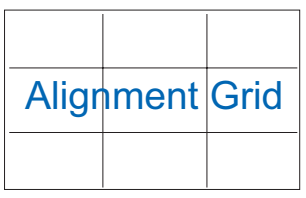

2. Papierformaat: bied gebruikers de mogelijkheid hun documenten op ware grootte te zien op het scherm.

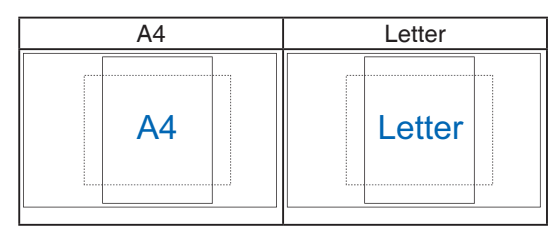

3. Fotoformaat: biedt fotografen en andere gebruikers de mogelijkheid hun foto's nauwkeurig op ware grootte weer te geven en te bewerken op het scherm.

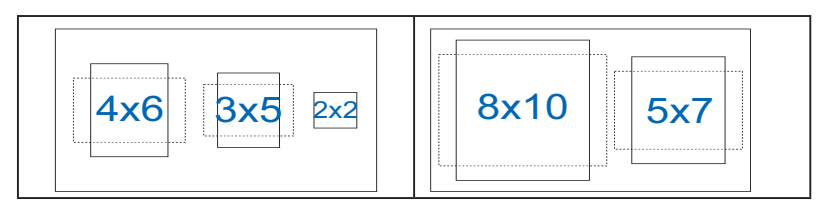

## **2.1 Het voetstuk losmaken**

Ga als volgt te werk om het voetstuk los te maken:

- 1. Ontkoppel de stroom- en signaalkabels. Plaats de voorzijde van de monitor voorzichtig plat op een schone tafel.
- 2. Draai de schroef op de onderkant van de voet met uw vingers los te draaien en verwijder de kolom van de voet.
- 3. U kunt ook een schroevendraaier gebruiken om de schroef te verwijderen die het voetstuk met de monitor verbindt om deze los te maken.

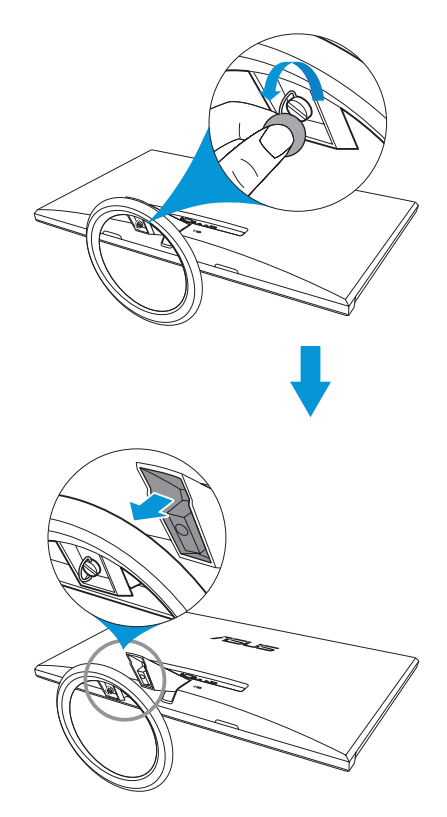

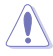

- Wij raden aan dat u het tafeloppervlak afdekt met een zachte doek om schade aan de monitor te voorkomen.
- Houd het voetstuk vast tijdens het verwijderen van de schroef.

## **3.1 OSD (On-Screen Display) menu**

### **3.1.1 Opnieuw configureren**

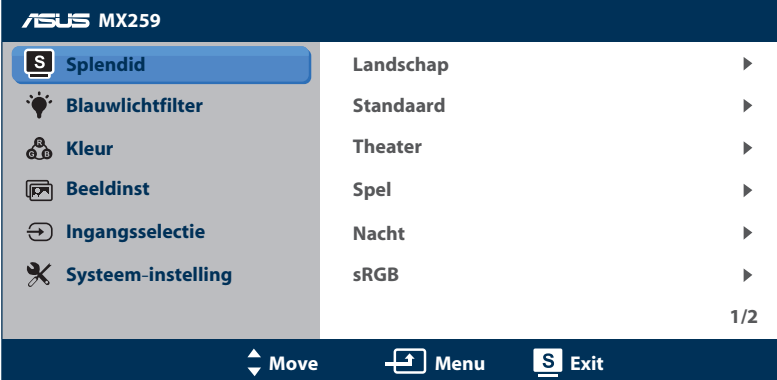

- 1. Druk op de menuknop MENU om het OSD-menu te activeren.
- 2. Druk op  $\mathcal{D} / \nabla$  of  $\mathcal{D} / \Delta$  om door de functies te navigeren. Markeer en activeer de gewenste functie door op de MENU-knop te drukken. Als de geselecteerde functie een submenu heeft, druk dan op  $\mathbf{\Phi}/\mathbf{\nabla}$  of nogmaals op  $\frac{\pi}{4}$  om door de opties van het submenu te bladeren. Markeer en activeer de gewenste optie van het submenu door op de MENU-knop te drukken.
- 3. Druk op  $\oint \sqrt{\bullet}$  of  $\oint \sqrt{4}$  om de instellingen van de geselecteerde functie te wijzigen.
- 4. Druk op de  $\Box$ / $\Box$ -knop om het OSD-menu te sluiten. Herhaal stap 2 en stap 3 om andere functies af te stemmen.

### **3.1.2 Inleiding tot OSD-functie**

#### **1. Splendid**

Deze functie bevat acht subopties die u kunt selecteren naar uw voorkeur. Elke modus heeft een Herinstelling-optie, waardoor u uw instelling kunt behouden of terug kunt keren naar de vooringestelde modus.

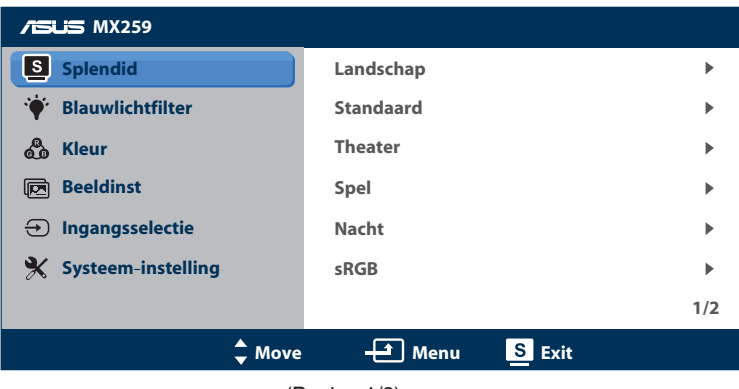

(Pagina 1/2)

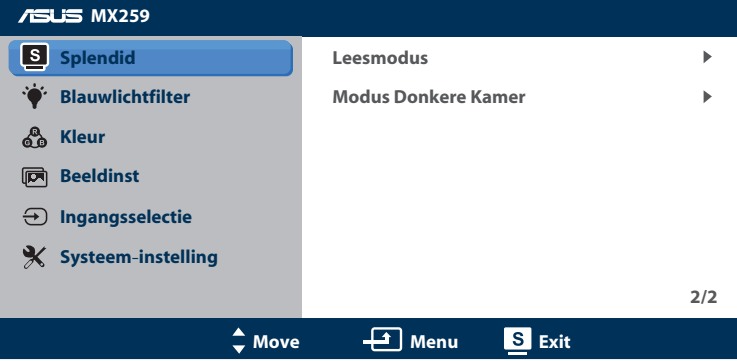

(Pagina 2/2)

- **Landschap**: Dit is de beste keuze voor landschapsfoto's weergegeven met SPLENDID™ Videoverbetering.
- **Standaard:** Dit is de beste keuze om een document te bewerken met SPLENDID™ videoverbetering.
- **Theater**: Dit is de beste keuze om een film te bekijken met SPLENDID™ videoverbetering.
- **• Spel**: Dit is de beste keuze om een spel te spelen met SPLENDID<sup>™</sup> videoverbetering.
- **• Nacht**: Dit is de beste keuze voor films of spelen met donkere scenes met de SPLENDID™ videoverbetering.
- *sRGB*: Dit is de beste keuze voor het weergeven van foto's en afbeeldingen van pc's.
- **Leesmodus**: Dit is de beste keuze voor het lezen van een boek met de SPLENDID™-videoverbeteringstechnologie.
- **Modus Donkere Kamer: Dit is de beste keuze voor** een omgeving met weinig licht met de SPLENDID™ videoverbeteringstechnologie.

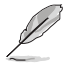

- In de modus Standaard kunnen de functies Kleurverzadiging, Huidskleur, Scherpte en ASCR niet door de gebruiker worden geconfigureerd.
- In de modus sRGB kunnen de functies Kleurverzadiging, Kleur, Huidskleur, Scherpte, Helderheid, Contrast en ASCR niet door de gebruiker worden geconfigureerd.
- In de Leesmodus kunnen de functies Kleurverzadiging, Huidskleur, ASCR, Contrast en Kleur niet door de gebruiker worden geconfigureerd.

#### **2. Blauw licht-filter**

Verlaag het energieniveau van blauw licht dat door de LED-verlichting wordt afgegeven.

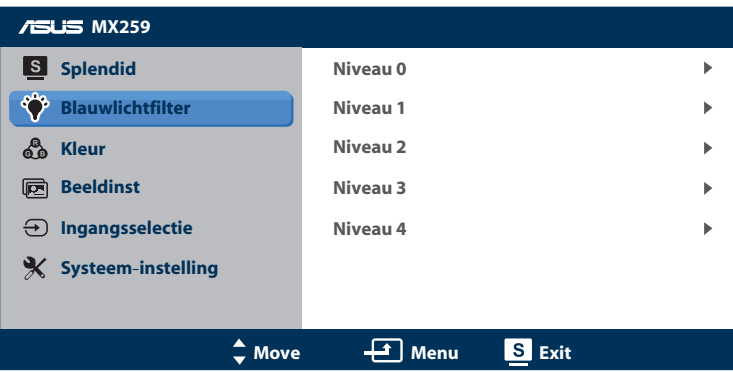

- **Niveau 0: Geen verandering**
- **Niveau 1 4:** Hoe hoger het niveau is, des te meer blauw licht wordt beperkt.

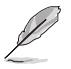

- Als het blauwlichtfilter geactiveerd is, worden automatisch de standaardinstellingen van de standaardmodus geïmporteerd.
- Tussen niveau 1 tot niveau 3 kan de gebruiker de helderheidsfunctie instellen.
- Niveau 4 is een geoptimaliseerde instelling. Dit voldoet aan de TUV Low Blue Light-certificering. De helderheidsfunctie kan niet door de gebruiker worden ingesteld.

#### **3. Kleur**

Selecteer de beeldkleur die u wilt met deze optie.

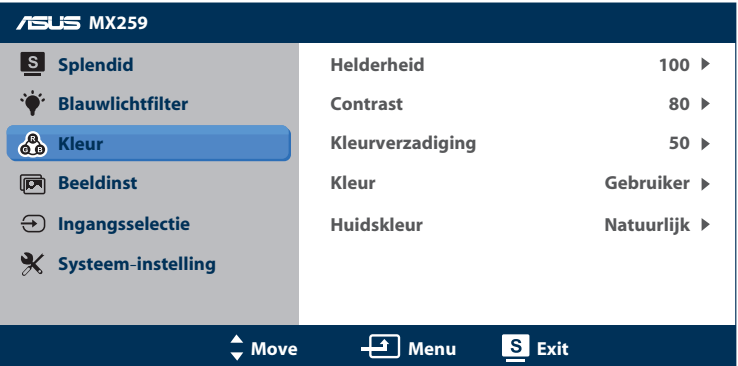

- **• Helderheid**: Stel het helderheidsniveau in. het afstelbereik loopt van 0 tot 100. De knop  $\sharp$ / $\blacktriangle$  is een sneltoets om deze functie te activeren.
- **Contrast:** Pas het contrastniveau aan. Het afstembereik is van 0 tot 100.
- **• Kleurverzadiging**: Pas het verzadigingsniveau aan. Het afstembereik is van 0 tot 100.
- **• Kleur**: Selecteer de gewenste kleurtemperatuur. Beschikbare opties: **Koel**, **Normaal**, **Warm** en **Gebruiker**.

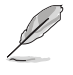

- In de stand Gebruiker, kunnen de kleuren R (Rood), G (Groen) en B (Blauw) door de gebruiker worden ingesteld; het instelbereik loopt van 0 tot 100.
- **• Huidskleur**: Selecteer de gewenste huidskleur. Beschikbare opties: **Roodachtig**, **Natuurlijk** en **Geelachtig**.

### **4. Beelding**

U kunt de Scherpte, Trace Free, Beeldaspect aanpassen, ASCR, Positie (alleen VGA) en Scherpstellen (alleen VGA) afstemmen vanuit dit menu.

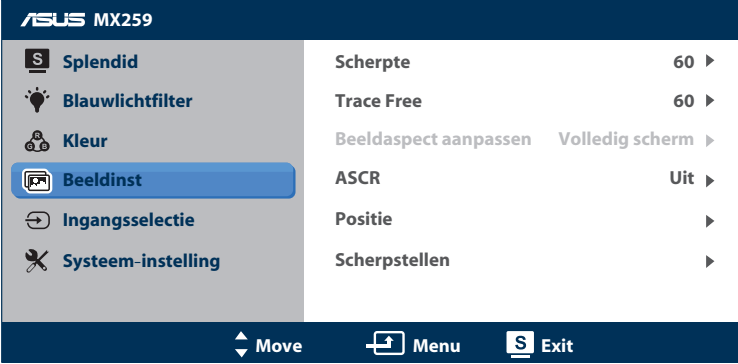

- **Scherpte**: pas de scherpte van het beeld aan. Het afstembereik is van 0 tot 100.
- **Trace Free: Verhoogt de responstijd middels Over Drive** technologie. Het afstembereik is van langzaam 0 tot snel 100.
- **Beeldaspect aanpassen**: pas de beeldverhouding aan naar volledig scherm, 4:3, 1:1 of OverScan.

- 4:3 is alleen beschikbaar als de invoerbron de verhouding 4:3 heeft.
- OverScan is alleen beschikbaar voor de HDMI-ingang.
- **ASCR:** Selecteer **Aan** of **Uit** om de optie dynamische contrastverhouding in of uit te schakelen.
- **Positie:** Stemt de horizontale positie (H-positie) en de verticale positie (V-positie) af van het beeld. Het afstembereik is van 0 tot 100 (alleen beschikbaar voor VGA-ingang).
- **Scherpstellen: Vermindert de horizontale-lijnruis en de** verticale-lijnruis van het beeld door (Fase) en (Clock) afzonderlijk af te stemmen. Het afstembereik is van 0 tot 100.

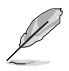

- Fase past de fase aan van het pixelkloksignaal. Wanneer een fase verkeerd is ingesteld, zal het scherm horizontale storingen vertonen.
- Clock (pixelfrequentie) beheert het aantal pixels dat door In horizontale haal wordt gescand. Als de frequentie niet juist is, zal het scherm verticale strepen tonen en is het beeld niet in verhouding.

### **5. Ingangsselectie**

Selecteer de ingangsbron.

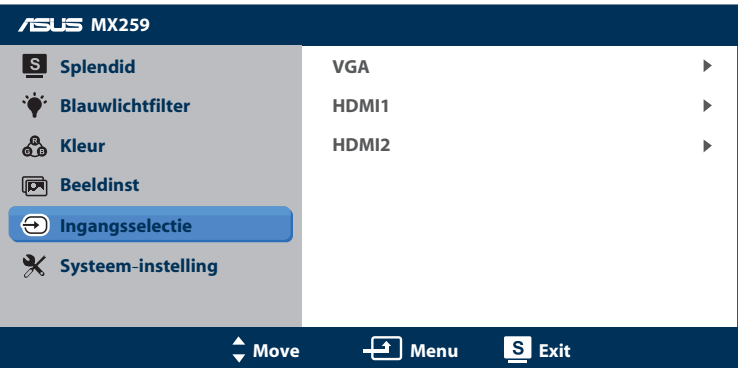

### **6. Systeem-instelling**

Stemt de systeemconfiguratie af.

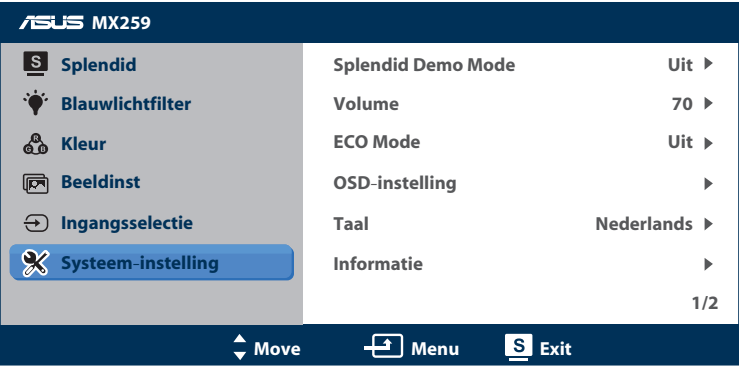

(Pagina 1/2)

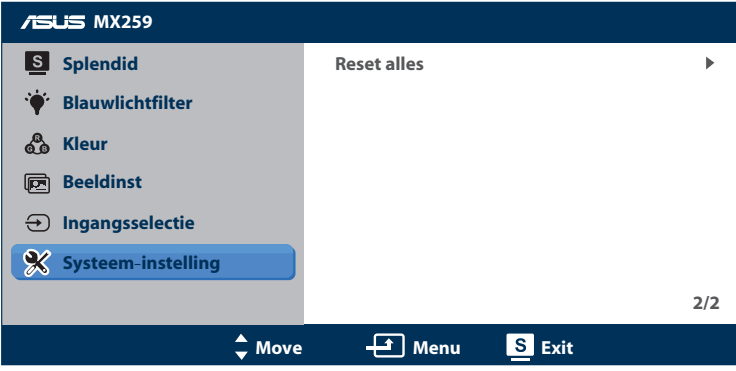

(Pagina 2/2)

- **Splendid Demo Mode:** Activeert de demomodus voor de Splendid-functie.
- **• Volume**: stemt het niveau van het uitgangsvolume van de oortelefoon af. Het afstembereik is van 0 tot 100.
- **ECO Mode:** activeer de ecologiemodus voor energiebesparing. (Sommige grijswaarden worden mogelijk niet onderscheiden als ECO is ingesteld op Aan. De helderheid is lager dan dat wanneer de contrastverhouding wordt ingesteld op 100.)
- **OSD-instelling**: Stemt de horizontale positie (H-positie), verticale positie (V-positie), OSD Timeout, DDD/CI en Doorzichtigheid af van het OSD-scherm.
- Taal: Selecteer de OSD-taal. De selecties bestaan uit Engels, Frans, Duits, Spaans, Italiaans, Nederlands, Russisch, Traditioneel Chinees, Vereenvoudigd Chinees en Japans.
- **Informatie:** Geef de monitorinformatie weer van de Ingangspoort, Resolutie, H-freq., V-freq en Naam model.
- **Reset alles:** Klik op **Ja** om alle instellingen opnieuw in te stellen op de standaard fabrieksmodus.

# **3.2 Specificaties**

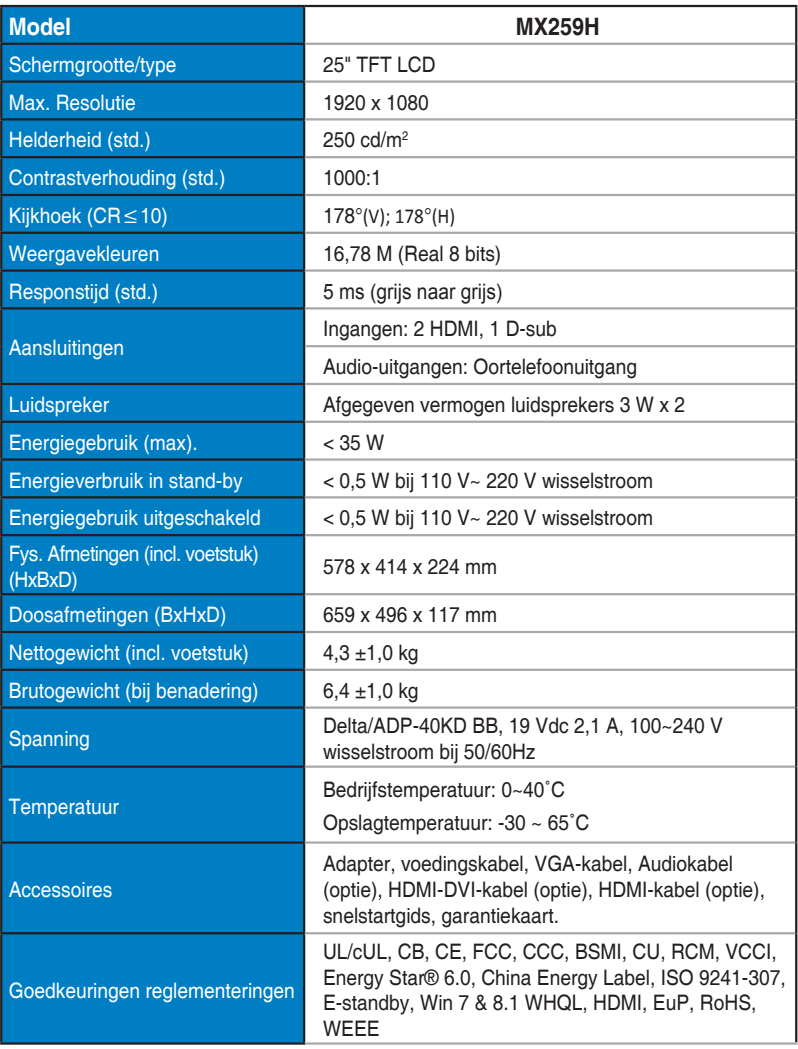

**\*De adapter is goedgekeurd volgens de PSE-richtlijnen.**

**\*De specificaties zijn onderhevig aan wijzigingen zonder voorafgaande kennisgeving.**

# **3.3 Probleemoplossing (Veelgestelde vragen)**

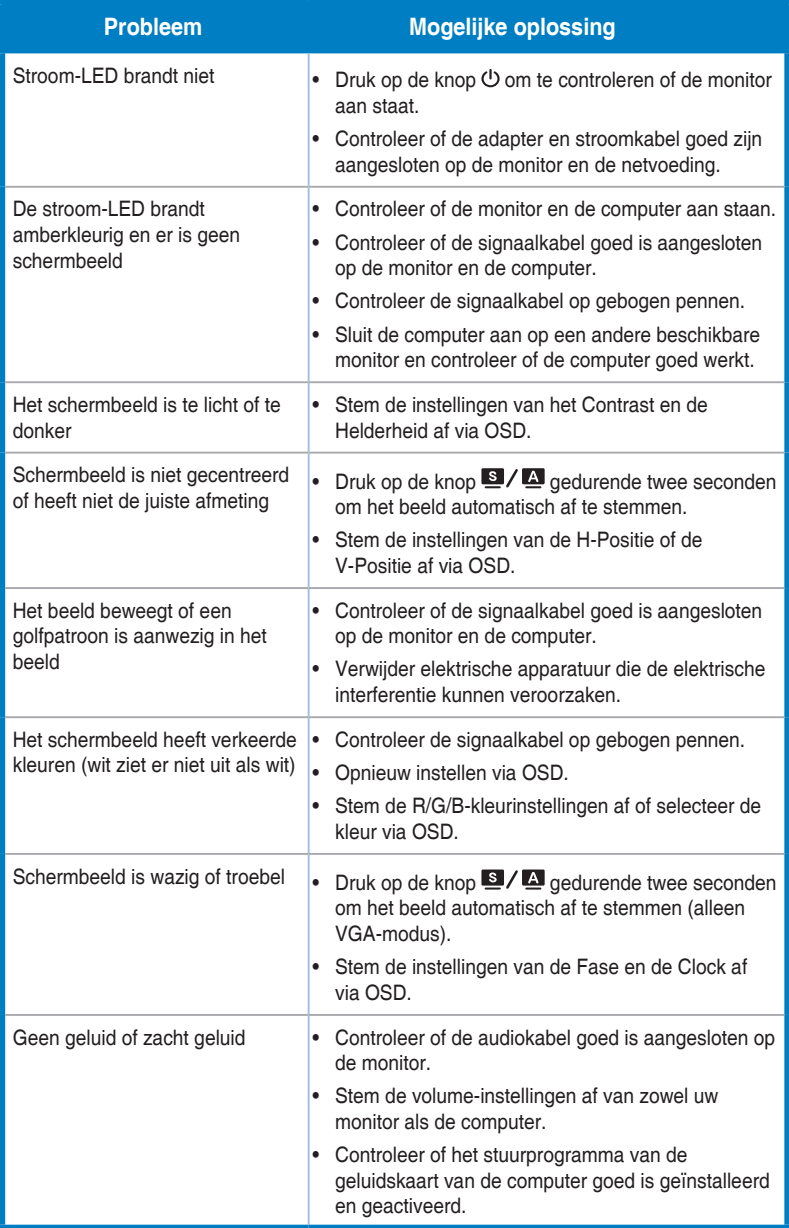

# **3.4 Ondersteunde timinglijst**

Ondersteunende timing modi VESA / IBM

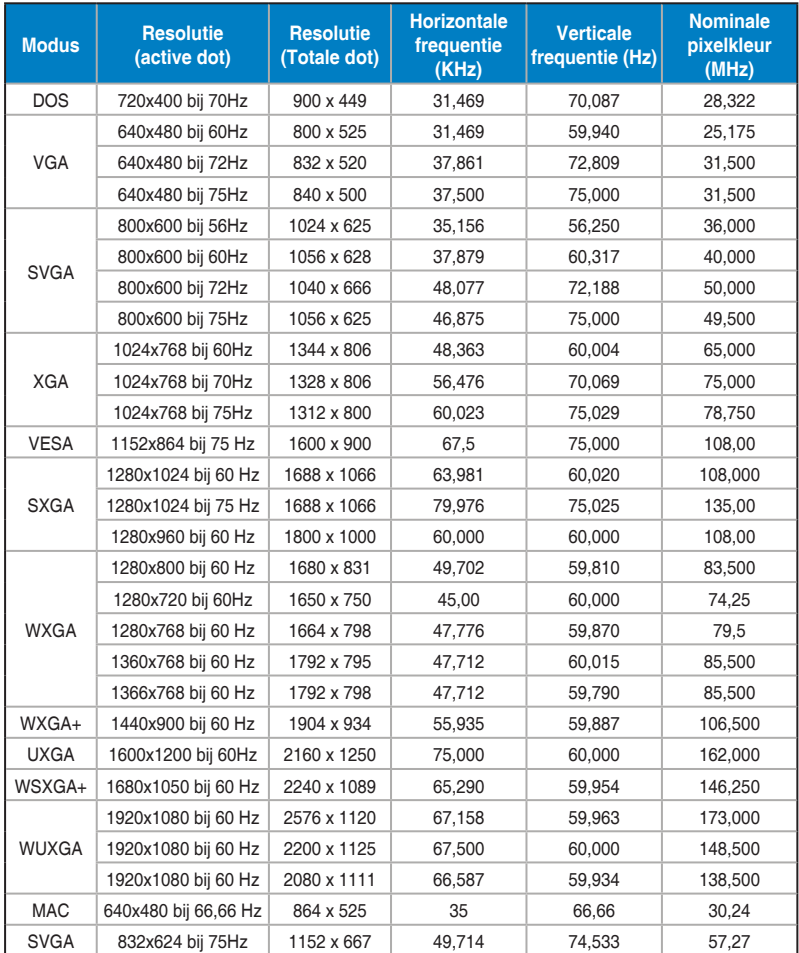

\* Modi die niet in de tabel worden weergegeven, worden mogelijk niet ondersteund. Voor een optimale resolutie raden wij u aan een modus te selecteren die in de bovenstaande tabel is **weergegeven.**